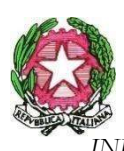

VIA CROCIFISSO A PIETRATAGLIATA, 7/D – 90135 PALERMO INDIRIZZI E-MAIL: PAIC8AU00Q@ISTRUZIONE.IT PEC: PAIC8AU00Q@PEC.ISTRUZIONE.IT<br>sito web: icspestalozzi-cavour.edu.it I. C. S. "PESTALOZZI - CAVOUR" C.F. 80057080824 C.M. PAIC8AU00Q

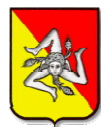

# ISTRUZIONI ARGO

# Adozione testi Scolastici 2023/24 Adozione testi

Si accede al programma *Adozioni Testi Scolastici* dal portale Argo tramite il link https://www.portaleargo.it/

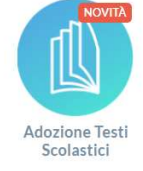

La procedura di Adozione per classe consente al docente, posizionandosi di volta in volta su una delle classi in cui insegna nel nuovo anno, di riconfermare i testi adottati nell'anno precedente o di assegnare i libri direttamente dal catalogo testi della scuola e dal catalogo AIE. insegna nel nuovo anno, di riconfermare i testi adottati nell'anno precedente o di assegnare i libri direttamente dal catalogo testi della scuola e dal catalogo AIE.<br>
1. Il docente accede con le credenziali a lui riservate

1. Il docente accede con le credenziali a lui riservate per l'accesso al registro elettronico, seleziona

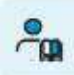

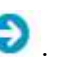

2. Vede le classi in cui insegna nell'anno successivo. Clicca su en per selezionare una classe.

3. Si apre una finestra di lavoro: nella parte superiore vengono mostrati i testi che verranno adottati nel<br>nuovo anno, nella parte inferiore i testi che sono stati adottati in quella classe nell'anno precedente.<br>Il docent nuovo anno, nella parte inferiore i testi che sono stati adottati in quella classe nell'anno precedente. precedente.

Il docente ordinario, visualizzerà in basso solo i testi dell'anno precedente che corrispondo alla disciplina insegnata, in quella classe, nell'anno successivo.

Il docente coordinatore ha le stesse funzioni del docente, ma con la possibilità di gestire i testi di tutte le discipline.

## Riconferma Adozioni dall'anno precedente

In basso nella finestra di adozione per classe, c'è la sezione dei testi che sono stati adottati nel precedente anno scolastico, per quella classe, con riferimento alla materia insegnata dal docente nell'anno successivo. In basso nella finestra di adozione per classe, c'è la sezione dei testi che sono stati adotta<br>precedente anno scolastico, per quella classe, con riferimento alla materia insegnata dal do<br>nell'anno successivo.<br>Se ad es. ne quindi sceglie la scuola cliccando su<br>
n cui insegna nell'anno successivo. Clicca su<br>
per selezie<br>
estra di lavoro: nella parte superiore vengono mostrati i testi che<br>
parte inferiore i testi che sono stati adottati in qu

Se ad es. nella 1F dell'anno precedente è stato adottato un libro collegato alla materia TECNOLOGIA e il docente loggato insegna la stessa materia nella classe collegata dell'anno successivo (es 1F) , vedrà

## Riconferma tutte le adozioni (dall'anno precedente) (dall'anno precedente)

Il pulsante ribalta tutte le adozioni dal vecchio al nuovo anno, con un solo click.

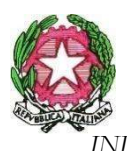

.

### VIA CROCIFISSO A PIETRATAGLIATA, 7/D – 90135 PALERMO INDIRIZZI E-MAIL: PAIC8AU00Q@ISTRUZIONE.IT PEC: PAIC8AU00Q@PEC.ISTRUZIONE.IT<br>sito web: icspestalozzi-cavour.edu.it I. C. S. "PESTALOZZI - CAVOUR" C.F. 80057080824 C.M. PAIC8AU00Q

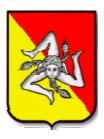

ca Adozioni Per Classe **ADOZIONE TESTI**  $=$ **SCOLASTICI** Lista Testi per la classe 1F FRANCE MUSICA - a.s. 2023/2024 (20 alunni) **INDIFTRO AGGIUNGI TESTI DOZION** N. ALUNNI ANNO 1 ADOZ. MATERIA NUOVA ADOZ. ACQUISTARE CONSIGLIATO MON.APP PREZZO **ISBN TITOLO** e<sub>m</sub> i per cla MYTECH EDIZIONE GREEN -TAMP TECNOLOGIA 导 + ATLANTE + Proposte per classe DISEGNO +  $\Box$  $20$ TECNOLOGIA  $\Box$ 9788800360043 TAVOLE -28.70 믘 Adozioni per classe **TECNOLOGIA** - CORSI Con Selezione Testi Testi adottati nella classe 1F nell'anno precedente RICONFERMA TUTTE LE ADOZI MATERIA 1 PREZZO VOL. FORMA AZIONI **ISBN** TITOLO 1 2 MYTECH EDIZIONE GREEN - TECNOLOGIA + ATLANTE + DISEGNO + TAVOLE -9788800360043 TECNOLOGIA - CORSI TECNOLOGIA 27.50  $\overline{B}$ b LE MONNIER 2020 ARGO ADOZIONE TESTI SCOLASTICI – <u>V1.7.</u>

## Gestione delle adozioni per classe

I testi che sono nella parte superiore della finestra si intendono adottati nella classe.

Nella finestra vengono mostrati tutti i dati salienti dei testi (isbn, titolo, presso, vol. autore, editore,

Nella finestra vengono mostrati tutti i dati salienti dei testi (isbn, titolo, presso, vol. autore<br>materia per uso interno, **Forma (A/B/C)**. Il pulsante disadotta il testo da quella classe.

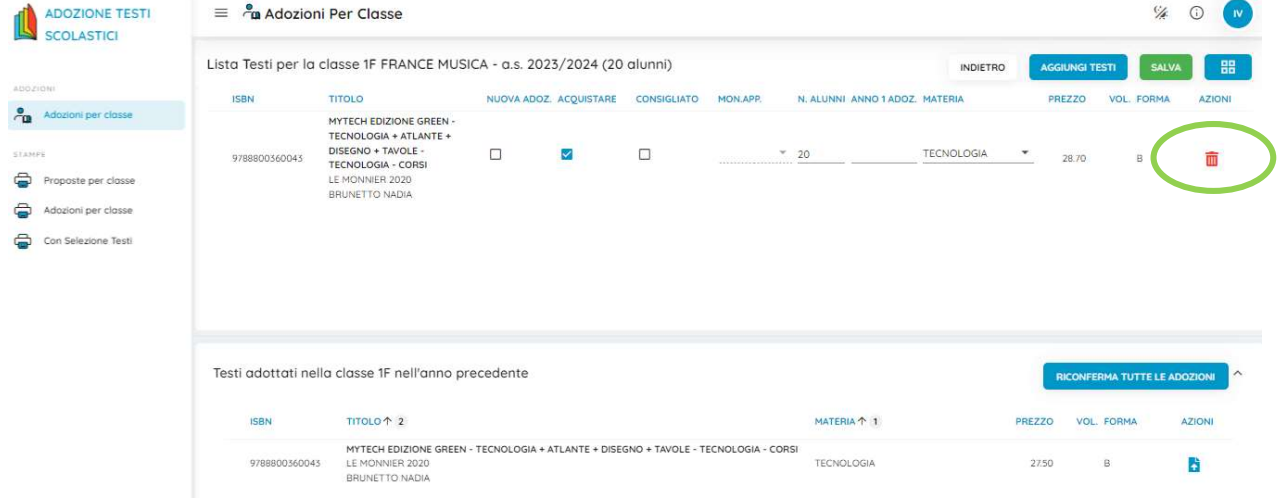

: identifica i testi fuori catalogo che non possono essere più acquistati.

**NI**: identifica i testi con disponibilità limitata.

: identifica i testi esclusi dalla spesa (non vengono conteggiati nel totale costo libri della classe)

: identifica i testi occasionali, non scolastici, inseriti manualmente dalla scuola.

 $\tilde{\mathbf{z}}$ 

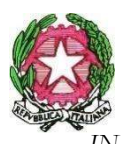

## VIA CROCIFISSO A PIETRATAGLIATA, 7/D – 90135 PALERMO INDIRIZZI E-MAIL: PAIC8AU00Q@ISTRUZIONE.IT PEC: PAIC8AU00Q@PEC.ISTRUZIONE.IT<br>sito web: icspestalozzi-cavour.edu.it I. C. S. "PESTALOZZI - CAVOUR" C.F. 80057080824 C.M. PAIC8AU00Q

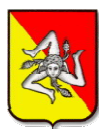

**SAI VA** 

Il pulsante de si in alto, conserva in archivio le informazioni modificate. Se il programma Il pulsante delle incongruenze, in alto, conserva in archivio le informazioni modificate. Se il programma riscontra delle incongruenze, in questa fase emetterà un avviso e indicherà in rosso il problema sul testo specifico.

## Controlli

· Un testo con l'indicazione Nuova Adozione, dovrà essere contrassegnato come acquistare.

· I flag acquistare e consigliato sono esclusivi; in caso di testo consigliato, è obbligatoria l'indicazione

monografia o approfondimento .

• Non è possibile immettere il flag Acquistare su un testo fuori catalogo

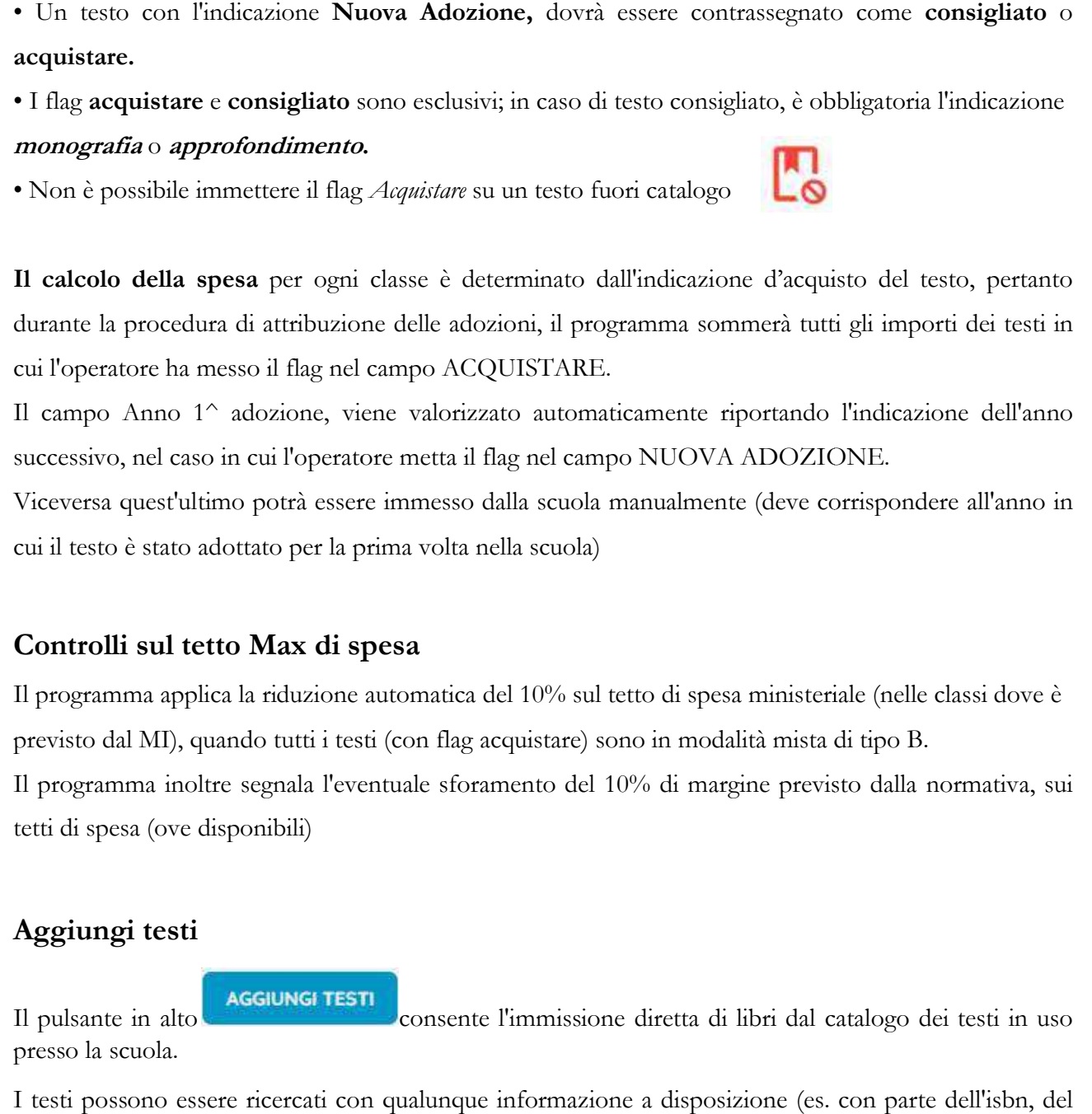

Il campo Anno 1^ adozione, viene valorizzato automaticamente riportando l'indicazione dell'anno successivo, nel caso in cui l'operatore metta il flag nel campo NUOVA ADOZIONE. Il campo Anno 1^ adozione, viene valorizzato automaticamente riportando l'indicazione dell'anno<br>successivo, nel caso in cui l'operatore metta il flag nel campo NUOVA ADOZIONE.<br>Viceversa quest'ultimo potrà essere immesso da

cui il testo è stato adottato per la prima volta nella scuola)

## Controlli sul tetto Max di spesa Controlli sul

Il programma applica la riduzione automatica del 10% sul tetto di spesa ministeriale (nelle classi dove è previsto dal MI), quando tutti i testi (con flag acquistare) sono in modalità mista di tipo B.

Il programma inoltre segnala l'eventuale sforamento del 10% di margine previsto dalla normativa, sui tetti di spesa (ove disponibili) segnala l'eventuale sforamento del 10% di margine previsto dalla normativa, sui<br>onibili)<br>**GGIUNGI TESTI** 

## Aggiungi testi

Il pulsante in alto presso la scuola.

I testi possono essere ricercati con qualunque informazione a disposizione (es. con parte dell'isbn, del titolo, materia, autore, etc).

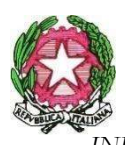

#### I. C. S. "PESTALOZZI - CAVOUR"

VIA CROCIFISSO A PIETRATAGLIATA, 7/D – 90135 PALERMO

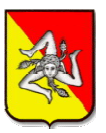

INDIRIZZI E-MAIL: PAIC8AU00Q@ISTRUZIONE.IT PEC: PAIC8AU00Q@PEC.ISTRUZIONE.IT<br>sito web: icspestalozzi-cavour.edu.it C.F. 80057080824 C.M. PAIC8AU00Q

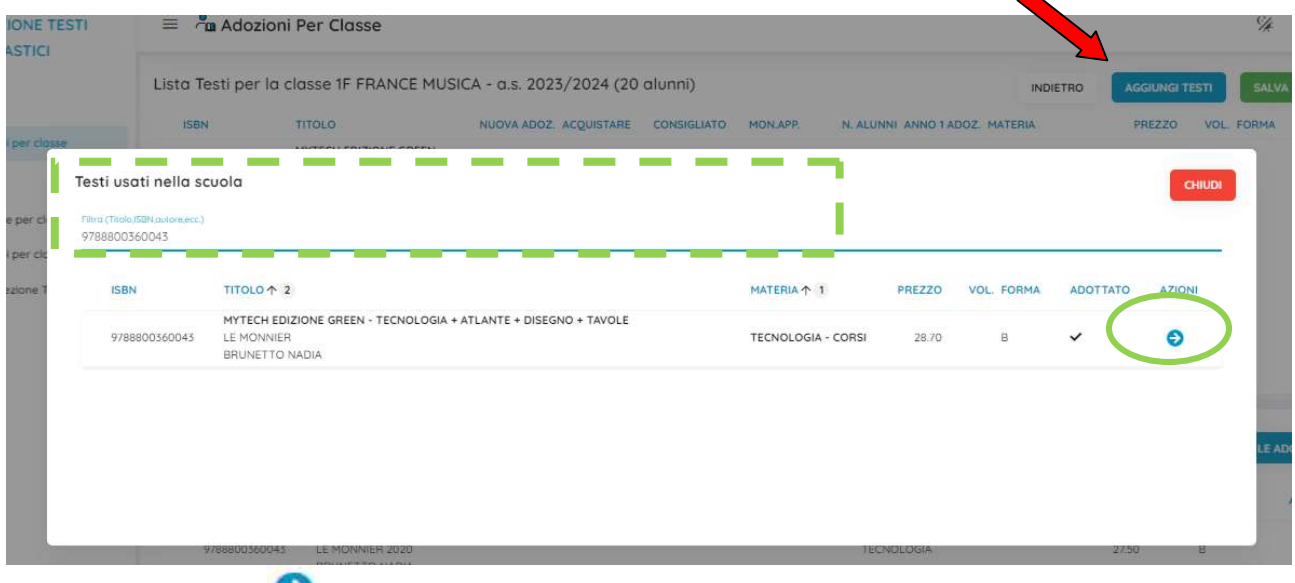

Utilizzare il pulsante per prelevare un testo.

## Gestione Testi

Cliccando sul pulsante Testi in uso presso la scuola; da questa funzione si potranno aggiungere nuovi testi dal catalogo AIE oppure occasionali, contestualmente alla procedura di adozione. è quindi su GESTIONE TESTI per accedere alla Gestione dei

Nella finestra vengono mostrati tutti i dati salienti dei testi (isbn, titolo, presso, vol. autore, editore, materia per uso interno, forma (A/B/C). La spunta su A in almeno una classe per l'anno corrente. ppure **occasionali**, contestualmente alla procedura di adozione.<br>finestra vengono mostrati tutti i dati salienti dei testi (isbn, titolo, presso, vol. autore, editore,<br>a per uso interno, forma (A/B/C). La spunta su Adottat

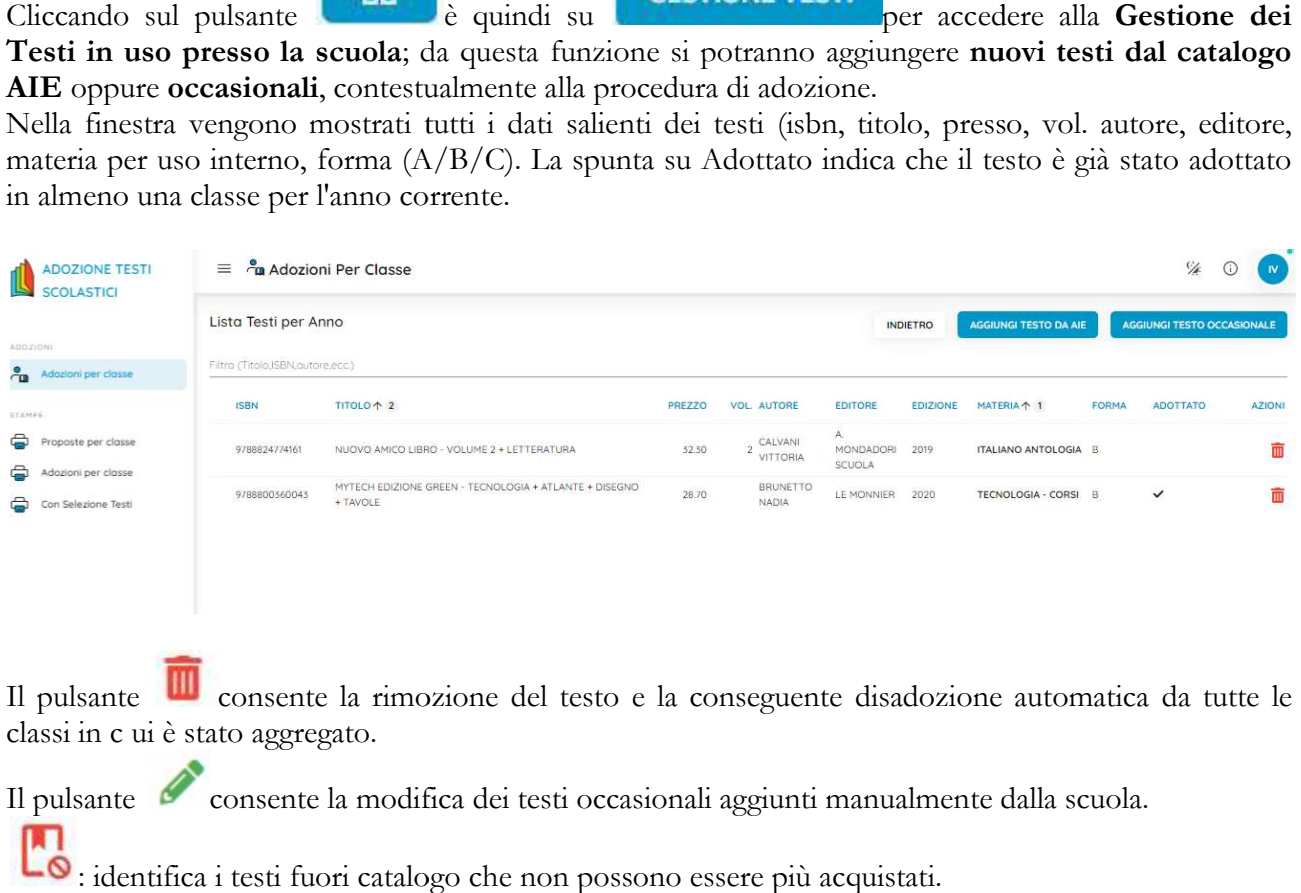

Il pulsante consente la rimozione del testo e la conseguente disadozione automatica da tutte le classi in c ui è stato aggregato.

Il pulsante consente la modifica dei testi occasionali aggiunti manualmente dalla scuola.

 $\bullet$ : identifica i testi fuori catalogo che non possono essere più acquistati.

 $\bullet$ : identifica i testi con disponibilità limitata.

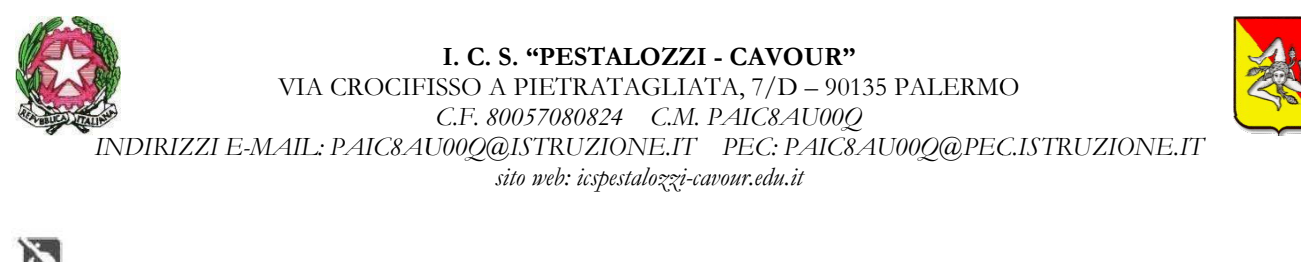

: identifica i testi esclusi dalla spesa (non vengono conteggiati nel totale costo libri della classe) : identifica i testi occasionali, non scolastici, inseriti manualmente dalla scuola.

### Aggiungi testo AIE

**AGGIUNGI TESTO DA AIE** 

Il pulsante testi in uso nella scuola I testi possono essere ricercati con qualunque informazione a disposizione (es. con parte dell'ISBN, del titolo, materia, autore, etc). consente l'immissione diretta di libri dal catalogo AIE nell'archivio dei ricercati informazione el titolo, materia, autore, etc).<br>
1 i testi possono essere filtrati per livello scolastico (sec. di I e II grado o l<br>
1 i testi possono essere filtrati per livello scolastico (sec. di I e II grado o

Nella ricerca i testi possono essere filtrati per livello scolastico (sec. di I e II grado o Primaria).

E' possibile ricercare con un almeno una parola oppure con tutte le parole immesse.

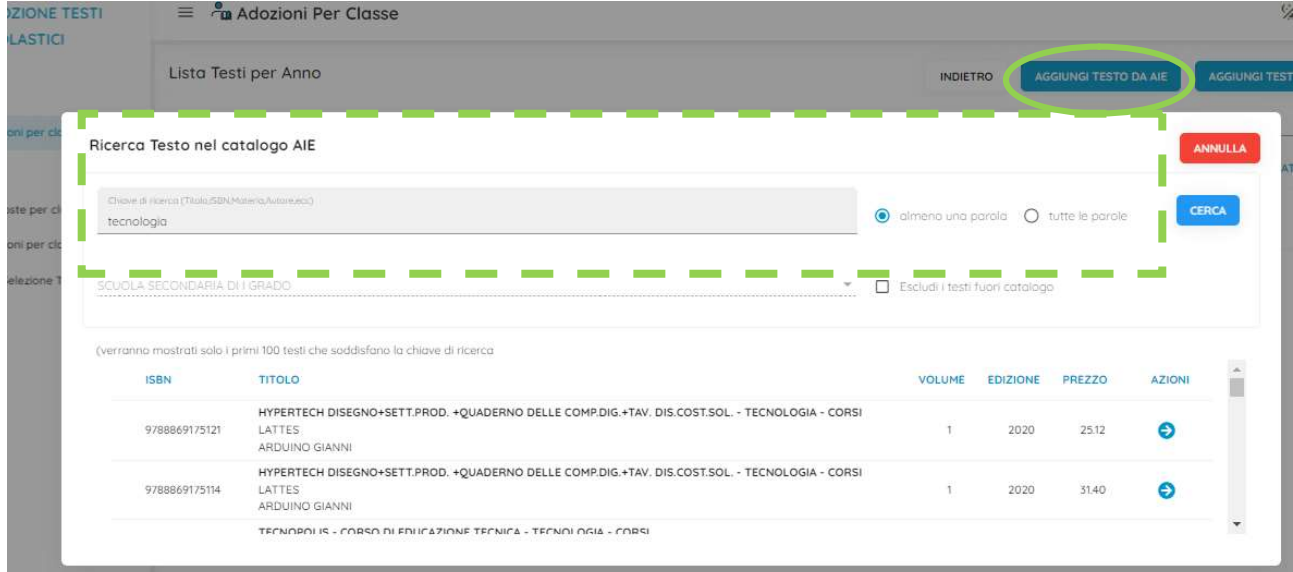

Utilizzare il pulsante **conte per prelevare un testo. Comparire una finestra di ispezione del testo per accertare**<br>accertare che i dati proposti sia effettivamente quelli ricercati; non sono consentite modifiche sui accertare che i dati proposti sia effettivamente quelli ricercati; non sono consentite modifiche sui testi AIE.

### Aggiungi testo Occasionale

Il pulsante non scolastico. Il codice ISBN deve essere corretto (viene controllato con un algoritmo in fase di salvataggio). consente l'immissione manuale di un testo occasionale, **ISBN developments due due corretto in interest corretted in its data is a consentive consented in the Cocasionale**<br> **I** codice ISBN deve essere corretto (viene controllato con un algoritmo in fase c<br>
i tutti i dati richie

Sono obbligatori tutti i dati richiesti nella finestra di immissione. I testi salvati saranno contrassegnati

 $\overline{\text{con l'icona}}$  e potranno essere anche successivamente modificati con il pulsante

.

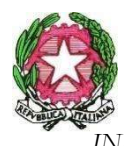

Proposte per class

Adozioni per classe Con Selezione Testi

 $\oplus$ 

## VIA CROCIFISSO A PIETRATAGLIATA, 7/D – 90135 PALERMO INDIRIZZI E-MAIL: PAIC8AU00Q@ISTRUZIONE.IT PEC: PAIC8AU00Q@PEC.ISTRUZIONE.IT<br>sito web: icspestalozzi-cavour.edu.it I. C. S. "PESTALOZZI - CAVOUR" C.F. 80057080824 C.M. PAIC8AU00Q

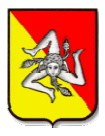

**ADOZIONE TESTI SCOLASTICI** Stampe ADOZION Proposte per classe  $\epsilon$ .<br>STAMP E' una lettera che il coordinatore può utilizzare con gli insegnati della classe per 0 Proposte per classe discutere eventuali variazioni nelle adozioni del prossimo anno. ⊜ Adozioni per classe **STAMPA** Con Selezione Test Scelte le classi, il pulsante produce un file .pdf con elencati i testi adottati nell'anno precedente suddivisi per classe. **ADOZIONE TESTI** Distinta proposte di variazione  $C_{\mathbb{Z}}$  $\equiv$  $\bigcap$ **SCOLASTIC** Lista Classi - PAMM8AU01R - a.s. 2022/2023 INDIETRO □ Stampa per uso interno 4007101 CLASSE 1 SEDE SPECIAL IZZAZIONE TIPO SPEC SPER TESTI ADOTTATI Adozioni per classe  $\nabla$  1D SC. SECONDARIA I GRADO T. N. - INGLESE/FRANCESE  $MN$ **INGFRA**  $30$  $13$ 

Nell'apposita colonna "Conferma Si/No" è possibile verificare quali sono i singoli testi confermati e quali quelli non confermati.

T. N. - INGLESE/FRANCESE

MM

INGFRA 30  $13$ 

In tale stampa viene riportata altresì, nell'apposita colonna INFO se il libro che si intende adottare è, un In tale stampa viene riportata altresì, nell'apposita colonna INFO se il libro che si intende adottare è, un<br>per l'anno di cui si preparano le adozioni, un testo **fuori catalogo (indicato con "F")** o se si tratta di un libro a disponibilità limitata (indicato con "D") .

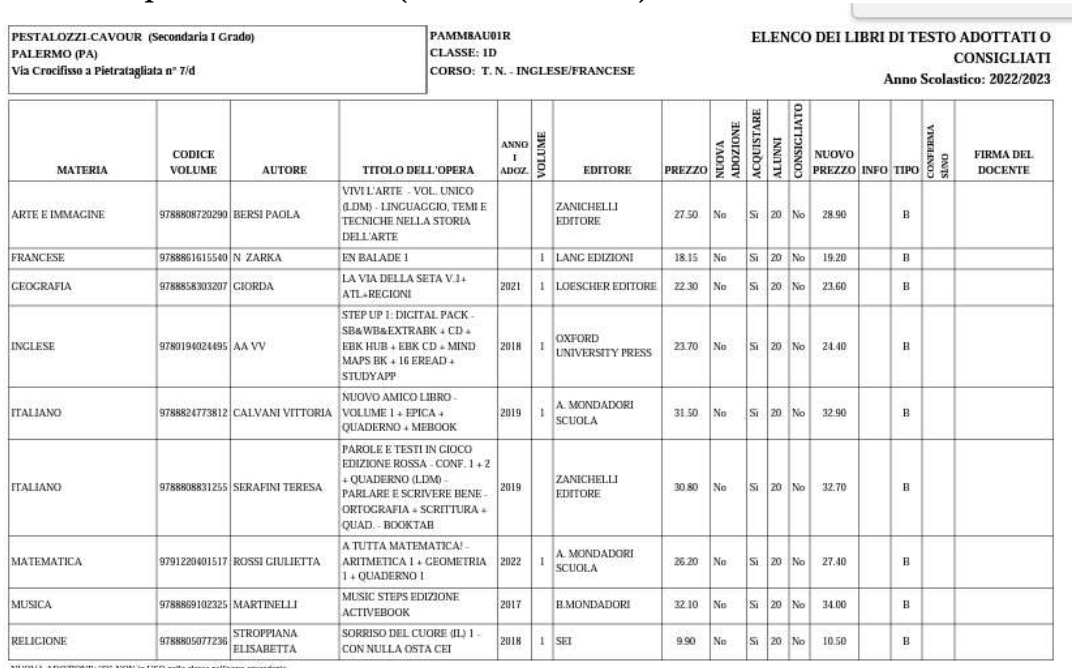

ACOUISTARE: "St" NON in POSSESSO dell'alumn. "NO" già in possesso dell'alumno - INFO: "F" fienti catalogo."D" lesto con disponibi

CQUISTARE: "Se NON in POSSESSO des'aumo, "NO" ga in possesii del aumo - PoPO: "F" sent claugo: "D" ieso cot dispinib<br>PO; [A−Critato + ontenie digitali integralvi, B = Catacco e digitale = meterial digitali integralvi, D =

 $\sqrt{38}$ 

SC. SECONDARIA I GRADO

6

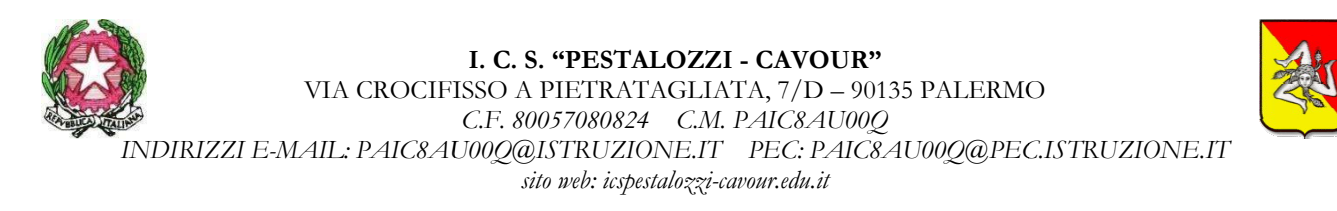

#### Stampa Adozioni Per classe

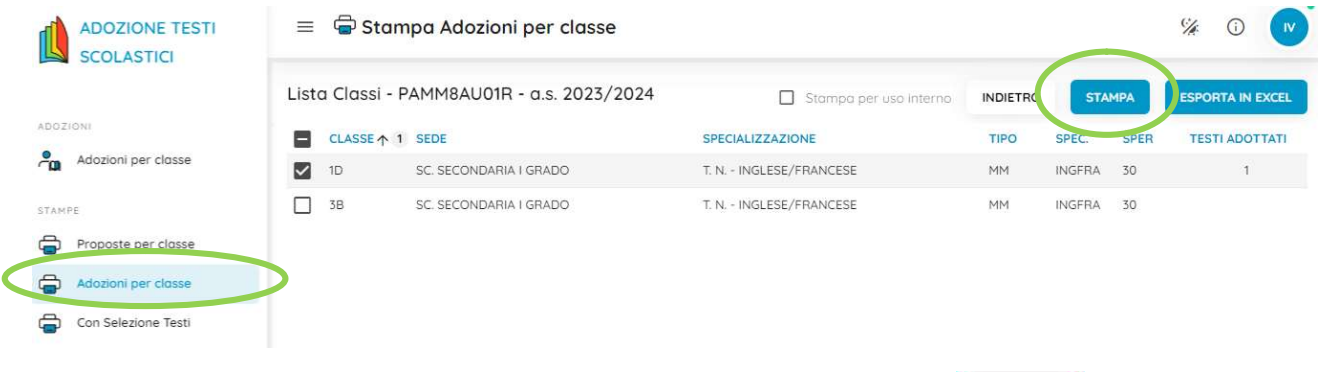

Attivata la procedura e selezionata la scuola e una o più classi, premendo dei libri di testo adottati per la classe selezionata.

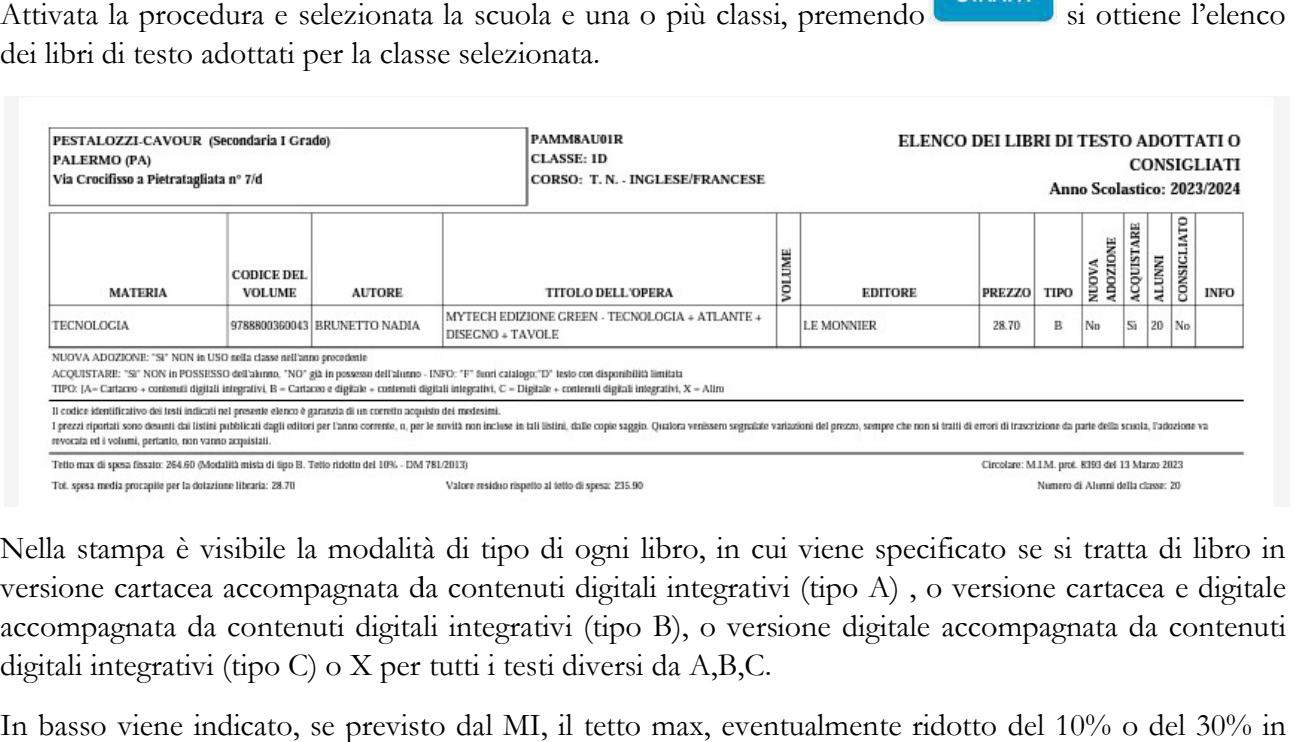

Nella stampa è visibile la modalità di tipo di ogni libro, in cui viene specificato se si tratta di libro in versione cartacea accompagnata da contenuti digitali integrativi (tipo A), o versione cartacea e digitale accompagnata da contenuti digitali integrativi (tipo B), o versione digitale accompagnata da contenuti digitali integrativi (tipo C) o X per tutti i testi diversi da A,B,C.

In basso viene indicato, se previsto dal MI, il tetto max, eventualmente ridotto del 10% o del 30% in base al DM 781/2013, e l'eventuale sforamento del tetto di spesa oltre il 10%.